## **Consultar Processos**

Para consultar processos após entrar no Portal do Gestor o usuário deve selecionar a aba **Consultas** e clicar na opção **Consultar Processos**.

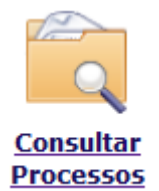

Ao clicar será exibida a tela de pesquisa com os filtros disponíveis.

Informe o número do processo desejado e clique no botão **Procurar**.

**OBS:** só é possível consultar os processos nos quais o usuário seja parte interessada.

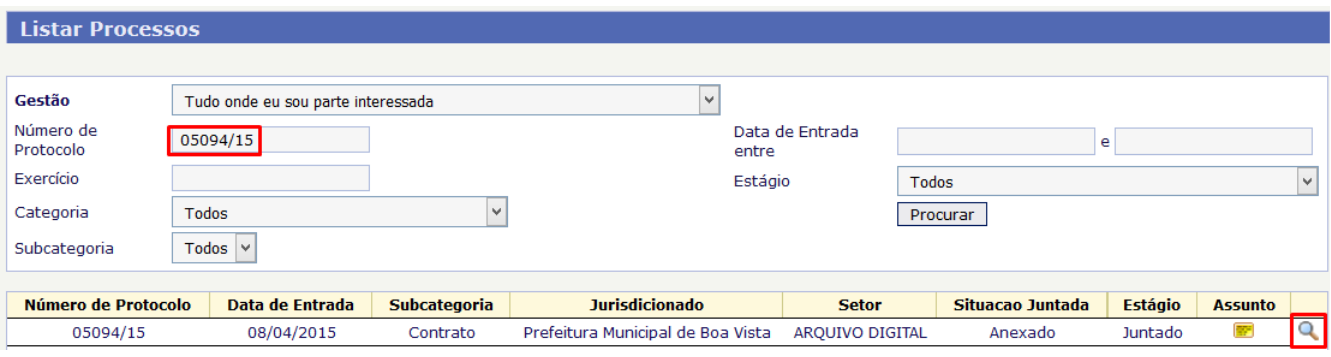

Após a pesquisa, para visualizar o conteúdo do processo clique no ícone da lupa (último ícone à direita).

O usuário será encaminhado então para a tela de Visualizar Processo ou Documento